## **9 PC-SHERIFF® Premium und Windows Updates**

Seit der Version 10.10 des PC-SHERIFF® Premium ist es möglich das Windows Updateverhalten mittels Funktionen im PC-SHERIFF® Premium zu beeinflussen und anzupassen. Das Windows Betriebssystem verwaltet und steuert die Updates mit dem Windows Update Dienst. Der Windows Update Dienst lässt sich mit den Windows eigenen Funktionen nur schwer bis überhaupt nicht beeinflussen oder steuern.

Deshalb wurden in den PC-SHERIFF® Premium neue Funktionen integriert die diesen Dienst überwachen und steuern.

Um den PC-SHERIFF® Premium und die Windows Updates für seine Bedürfnisse in Einklang zu bringen ist es notwendig grundlegendes zu den Windows Updates zu Wissen.

## **Erläuterung der Windows Updates:**

Microsoft stellt für das Betriebssystem in regelmäßigen Abständen Updates bereit die unterschiedlichen Kategorien zugeordnet sind. Auf Grund dieser Unterschiede werden diese auch unterschiedlich bei der Installation vom Betriebssystem verarbeitet.

Grundsätzlich gilt bei "allen" Updates, das Betriebssystem fordert für die Installation einen Neustart. Bei dem Neustart werden je nach Kategorie Dateien und/oder Verzeichnisse zur Aktualisierung freigegen. Ist der PC-SHERIFF® Premium installiert und aktiv muss auch dieser die Änderungen "zulassen" und darf "nicht" seiner eigentlichen Aufgabe folgen und Änderungen rückgängig machen. Auch muss die Anzahl der erforderlichen Neustarts von Windows vom PC-SHERIFF® Premium ohne Rücksetzung für diesen Aktualisierungsprozess berücksichtigt werden. Kommt es hier zu Fehlern und wurde dies bei einem manuellen Einspielen der Updates nicht berücksichtigt startet das Betriebssystem anschließend in einer Endlos Dauerschleife. Bei der Installation der Kumulativen, Sicherheits,- Treiber-, Kompatibilität und Zuverlässigkeitsupdate werden nur Teilbereiche zur Aktualisierung und Beschreiben vom Betriebssystem freigegeben.

Anders verhält es sich bei einem Feature-Update, das einmal jährlich in der zweiten Hälfte des Jahres erscheint. Hier genügt es nicht nur Teilebereich, Dateien und/oder Verzeichnisse zum Beschreiben freizugeben. Ein Feature-Updates ist ein vollständiges Betriebssystem-Upgrade, das in Umfang und Größe ein neues Betriebssystem darstellt. Um eine Installation zur ermöglichen startet beim Installieren ein mini "Windows PE" Betriebssystem nur in den Arbeitsspeicher und gibt somit Windows und auch den Bootsektor zum Beschreiben frei. Ist in diesem Moment der PC-SHERIFF® Premium "aktiv" kollidiert dies mit Windows Wunsch den Bootsektor zu überschreiben da der PC-SHERIFF® Premium ein beschreiben des Bootsektors verhindert. In diesem Fall muss der PC-SHERIFF® Premium den Bootsektor freigeben (Deinstallation des Subsystems). Dies ist **nur** der Fall, wenn dieser vollständig deinstalliert wird, über den Client Manager der Befehl "Teildeinstallation" an den Clients gesendet wird oder die Funktion im Menü "Automatischer Windows Update Dienst ein – Herunterladen und installieren aller Windows Updates inkl. Feature Update" gesetzt ist.

Wurde bei der PC-SHERIFF® Premium Installation/Konfiguration die Voreinstellung "Windows Update Dienst überwachen und deaktivieren" aktiviert, wird das Herunterladen und die Installation von allen drei Windows Update Varianten verhindert in dem der hierfür zuständige Windows Update Dienst deaktiviert wird.

Bei deaktiviertem Windows Update Dienst ist es möglich, die Windows Diensteinstellung seinen Vorstellungen über das PC-SHERIFF® Premium Menü "Windows Update" anzupassen.

## **PC-SHERIFF® Premium – Windows Update Einstellungen:**

In den PC-SHERIFF® Premium Windows Update Einstellungen können Sie das Updateverhalten des Windows Dienstes festlegen. Je nach Einstellung richtet sich der PC-SHERIFF® Premium nach dem Betriebssystem.

- **Automatischer Windows Update Dienst aus** – Ist diese Funktion im PC-SHERIFF® Premium aktiviert

überwacht dieser den Windows Dienst und verhindert das automatische Herunterladen und installieren aller Windows Updates.

- **Automatischer Windows Update Dienst ein** Installation der Kumulativen, Sicherheits,- Treiber-, Kompatibilität und Zuverlässigkeitsupdates zulassen.
- **Automatischer Windows Update Dienst ein** Herunterladen und installieren aller Windows Updates inkl. Feature Update.
- **Manuelle Windows Update Installation**  Bei Betätigung dieses Buttons wird nach einer anschließenden Sicherheitsabfrage mit dem Download und der Installation begonnen. Bitte beachten Sie, dass je nach Einstellung der PC bis zur Fertigstellung sofort gesperrt ist.

Der aktuelle Dienststatus wird im Fenster "Windows Update Servicedienst" angezeigt

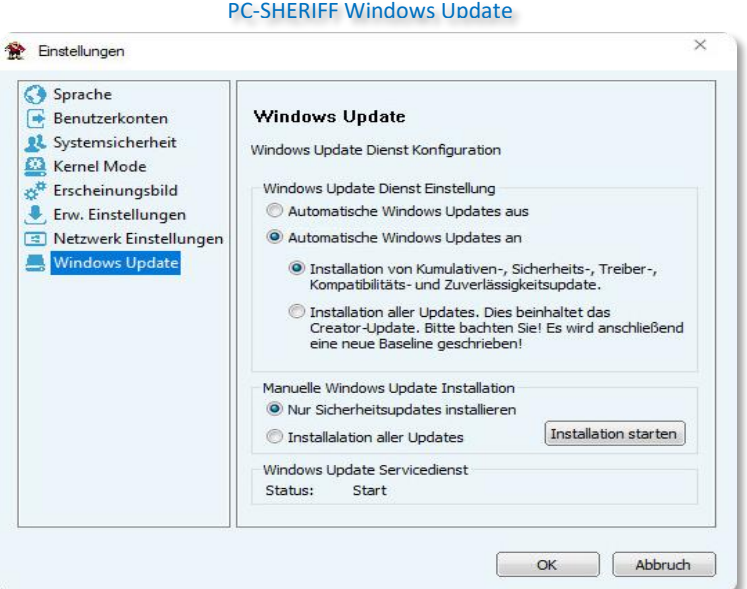

## 9.1.1 Windows-Updates über den Client Manager

Es ist möglich, einen Start der Windows-Updates über den Client Manager zu veranlassen. Damit kann eine ganze Gruppe von PCs, z.B. ein ganzer Klassenraum, zentral aktualisiert werden. Installieren Sie hierfür den Client Manager auf dem Lehrer- oder Administrator-Computer.

Sobald Ihre Computer mit dem Client Manager verbunden sind, können Sie über das Menü "Weitere Funktionen" – "Installiere Windows Updates" alle oder nur kritische Windows-Updates installieren.